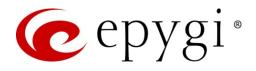

# Release Notes for QXISDN4 6.2.35, Edition 1

THIS DOCUMENT CONTAINS CONFIDENTIAL AND PROPRIETARY INFORMATION OWNED BY EPYGI TECHNOLOGIES, LTD. ANY COPYING, USE OR DISCLOSURE OF THE DOCUMENT OR THE INFORMATION CONTAINED HEREIN WITHOUT THE WRITTEN PERMISSION OF EPYGI TECHNOLOGIES, LTD. IS STRICTLY PROHIBITED.

THIS DOCUMENT IS PROVIDED TO YOU FOR INFORMATIONAL PURPOSES ONLY. The information furnished in this document, believed by Epygi Technologies to be accurate as of the date of publication, is subject to change without notice. Epygi Technologies assumes no responsibility for any errors or omissions in this document and shall have no obligation to you as a result of having made this document available to you or based upon the information it contains.

Epygi, Quadro and QX are registered trademarks of Epygi Technologies, LLC. All other products and services are the registered trademarks of their respective holders.

### 1 Introduction

This Release Notes describes hardware and firmware requirements to use with the

#### QXISDN4 firmware 6.2.35 Date: December 20, 2018

Additional enhancements, bug fixes and known issues incorporated in this firmware will be listed as known.

# Date: December 27, 2018

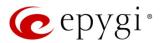

## 2 Requirements

### 2.1 Hardware Requirements

- This firmware (FW) can be used on QXISDN4 model only.
- The model name is written on the back plate of the unit and the model number is on the bottom label.

### 2.2 Firmware Requirements

Attention: The firmware upgrade to 6.2.35 can ONLY be done from 6.0.2 and higher versions.

### 2.3 Interaction with Other Epygi Software Releases

To achieve maximum compatibility with QXISDN4 FW 6.2.35, use the latest SW and FW versions:

- QX20, QX50, QX200, QX500, QX2000, QX3000, QXISDN4+ or ecQX configured in the PSTN lines sharing (master-slave) mode with QXISDN4 should be installed with 6.2.35 or higher FW version.
- QX-Quadro Configuration Console (QCC) SW 2.3 or higher should be used.
- Epygi Media Streamer (EMS) SW 2.4 or higher should be used.

# 3 New Features

The table below indicates a high-level list of new features that have been added beginning with the most recent QXISDN4 FW release.

| Release | New Features                                                                                                    |  |  |
|---------|----------------------------------------------------------------------------------------------------|--|--|
| 6.2.35  | Support for Two-Factor Authentication (2FA).                                                                                                    |  |  |
|         | Added support for having remote login access to QX devices through the cloud based ecMON                                                                                                |  |  |
|         | application. This will allow remote access even to QX units behind a firewall and having a private IP.                                                                                  |  |  |
|         | Added support for sending random outbound caller ID. An outbound caller ID will be randomly chosen from the list of caller IDs defined in the Call Routing entry for the outbound call. |  |  |
| 6.2.23  |                                                                                                    |  |  |
| 6.2.22  | Added support for the Twilio service as a new SMS Gateway. Use Twilio API for sending                                                                                                   |  |  |
|         | notifications via SMS.                                                                                                    |  |  |
|         | Added support for the Use Session Progress option instead of Ringing for the external calls.                                                                                            |  |  |
|         | Added support for the new ecMon service. ecMon is a cloud-based monitoring service. It is a                                                                                             |  |  |
|         | WEB application platform allowing centralized monitoring for ecQXs, QX IP PBXs and QX                                                                                                   |  |  |
|         | Gateways. It is a great tool for centralized monitoring and managing all active devices.                                                                                                |  |  |
|         | Added support allowing to configure MTU size on LAN and VLAN interfaces.                                                                                                    |  |  |
| 6.2.18  | Added support to provide QX users with e-mail, sms and event notifications in case of calls                                                                                             |  |  |
| 0.2.10  | (emergency calls, etc.) completed through the respective call routing rules.                                                                                                    |  |  |
|         | Added new failover reason – Other. The system will use next matching routing pattern(s) in case                                                                                         |  |  |
|         | of Server Failure Responses (5xx messages) and Global Failure Responses (6xx messages).                                                                                                 |  |  |
|         | Added support for SNMP v3.                                                                                                    |  |  |
|         | Added support for TLSv1.1 and TLSv1.2.                                                                                                    |  |  |

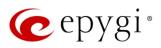

| Release | New Features                                                                                                    |  |
|---------|----------------------------------------------------------------------------------------------------|--|
|         | Security enhancements: Users will be redirected to HTTPS for the QX Login and Logout pages. This will allow to encrypt traffic between user's device (PC, smartphone, etc.) and the QX. Note:                                                                                           |  |
|         | <ul> <li>Check and reconfigure Port Forwarding settings on the router, if the QX is located behind<br/>router to make sure that there is also Port Forwarding for HTTPS.</li> </ul>                                                                                                    |  |
|         | <ul> <li>If you have already configured Port Forwardings to access the devices located on the QX<br/>LAN side, then check the entered address link to be with HTTP (instead of HTTPS) or<br/>reconfigure the Port Forwarding to HTTPS.</li> </ul>                                       |  |
| 6.2.3   |                                                                                                    |  |
|         | Added support to automatically archive Call History.                                                                                                    |  |
|         | Added the SSH FTP (SFTP) support, which allows to send the configuration backup files to an                                                                                                    |  |
|         | FTP server using the secure FTP connection.                                                                                                    |  |
|         | The <b>Client Code Identification</b> option can be activated and used by other billing systems as well as it is done for RADIUS server.                                                                                                    |  |
|         | Added support allowing to <b>Restrict Simultaneous Calls</b> for "SIP" call types.                                                                                                    |  |
|         | Added support for the SIP Registration Transport UDP/TCP/TLS options in the Extension's                                                                                                    |  |
|         | SIP Registration.                                                                                                    |  |
|         | General improvements and enhancements in the SIP TLS certificate.                                                                                                    |  |
| 6.2.1   | Uploading audio files for customizing any of the system or extension audio messages on the QXISDN4 has been simplified:                                                                                                    |  |
|         | <ul> <li>Apart from the files in the (*.wav) format, the system can now accept (*.mp3) files for<br/>uploading as custom messages.</li> </ul>                                                                                                    |  |
|         | <ul> <li>The (*.wav) and (*.mp3) files can now be uploaded directly to the system without the need<br/>to convert to the proper telephony format. The uploaded files will be automatically<br/>converted to the QX supported wav format: (CCITT u-law, 8 kHz, 16-bit, Mono).</li> </ul> |  |
|         | GUI enhancements on the Menu bar:                                                                                                    |  |
|         | Added device's current Date/Time.                                                                                                    |  |
|         | Added device's hostname.                                                                                                    |  |
|         | GUI improvements and enhancements in the Extensions Management page.                                                                                                    |  |

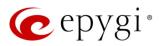

# 4 Changed Features

The table below provides a high-level list of changed features that have been changed beginning with the most recent QXISDN4 FW release.

| Release | Changed Features                                                                                                    |
|---------|----------------------------------------------------------------------------------------------------|
| 6.2.35  | The <b>Stun Polling Interval</b> parameters have been adjusted. Added two extra parameters for the Polling Interval option: 10 and 20 minutes. The default value is still set to 1 hour.        |
|         | The VLAN interface is added in the Network Capture settings.                                                                                                    |
|         | An option in the robustnetwork.cgi hidden page was added to enable/disable the "Network                                                                                                    |
|         | Freeze Detection" feature. This feature, which is disabled by default, designed to detect the                                                                                                   |
|         | network interface(s) freezing and restart the interface(s) if such problem is happening.                                                                                                    |
| 6.2.23  |                                                                                                    |
| 6.2.22  | Major Security Enhancements.                                                                                                    |
|         | GUI Enhancements for the following pages:                                                                                                    |
|         | SMS Settings                                                                                                    |
|         | Extensions Management                                                                                                    |
|         | NAT Traversal                                                                                                    |
|         | VoIP Carrier Wizard                                                                                                    |
|         | Major <b>Security</b> Enhancements.                                                                                                    |
|         | Network and Broadcast IP addresses will not be included into Usable Host IP Range. These IPs                                                                                                    |
|         | will be reserved for network purposes.                                                                                                    |
|         | The Call Quality Warning in the System Events has been modernized to show information about                                                                                                    |
|         | the callee, caller and call date/time.                                                                                                    |
| 6.2.18  | The maximum length of API ID field for Clickatell SMS Gateway has been increased up to 128                                                                                                    |
| 0.2.10  | symbols.<br>GUI Enhancements for the following pages:                                                                                                    |
|         |                                                                                                    |
|         | Admin Settings of the extensions (user, auto attendant, etc.)                                                                                                    |
|         | User Settings of the extensions                                                                                                    |
|         | Call History                                                                                                    |
|         | The default MTU size for VLAN interfaces has been decreased from 1500 to 1432 bytes.                                                                                                    |
| 6.2.3   |                                                                                                    |
|         | The PSTN Gateways Line Sharing mechanism has been changed and updated, bringing more                                                                                                    |
|         | stability, improving the connection between PBXs and Gateways. <b>Important Note:</b> Please update the firmware version to 6.2.1 both on QXISDN4 and QX IP PBX to be able successfully connect |
|         | the devices and share the lines.                                                                                                    |
|         | Added MC-Link, Flowroute, ClarityTel, Adiptel, nexogy and Fusion as the new carriers to the VolP                                                                                                |
|         | Carrier Wizard list.                                                                                                    |
|         | Added support to download Extension's Call Detail Records for Successful, Missed and                                                                                                    |
| 6.2.1   | Unsuccessful Outgoing calls, when logged into the system using extension's credentials.                                                                                                    |
|         | Added support to exclude/include different CDR parameters in generated CDR reports for the                                                                                                    |
|         | Call History.                                                                                                    |
|         | Added support to display SRTP parameters in the Call History.                                                                                                    |
|         | Added MO=1 parameter in the SMS Settings.                                                                                                    |
|         | Added support for the following symbols "<", ">" in the password field for <b>E-mail Settings</b> .                                                                                             |
|         | The backup configuration filename format has been updated and will include the installed<br>firmware version of the QX: config_[Hostname]_[Firmware Version]_[Date/Time].bin                    |
|         |                                                                                                    |

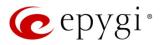

| Release | Changed Features                                                                                                    |  |  |
|---------|----------------------------------------------------------------------------------------------------|--|--|
|         | The timezone database has been updated on QX Gateways:                                                                                                    |  |  |
|         | <ul> <li>The current local time has been corrected for Israel, Venezuela, Shri Lanka, Apia, Samoa<br/>and Fiji.</li> </ul>                                   |  |  |
|         | <ul> <li>Added new timezone Nukualofa, Tonga (GMT+14).</li> </ul>                                                                                            |  |  |
|         | New <b>Date/Time</b> pickers have been implemented for all applicable GUI pages, allowing to select or define the date/time options easier and conveniently. |  |  |
|         | Added support to allow/deny access to the Diagnostics and Reboot pages for QX localadmin.                                                                    |  |  |
|         | The Network Capture page has been moved to Maintenance->Diagnostics->                                                                                        |  |  |
|         | Network Capture page.                                                                                                    |  |  |
|         | The <b>Status→System Status→Memory</b> page is redesigned and modernized.                                                                                    |  |  |
|         | GUI Enhancements for ISDN Trunk pages.                                                                                                    |  |  |
|         | GUI Enhancements for Call Routing Table.                                                                                                    |  |  |
|         | GUI Enhancements on the Setup→Licensed Features page.                                                                                                    |  |  |

# 5 Fixed Issues

No fixed issues here at the the moment.

# 6 Known Issues

- T: Title
- D: Description
- C: Consequences

Fix: How to avoid the situation, or what to do in case the situation has occurred

| 17404 | T:   | Call which is done after Call Relay (*2) on auto attendant is not shown in the Call History       |
|-------|------|---------------------------------------------------------------------------------------------------|
|       | D:   | Only the call to attendant is shown in the call history. The call leg after call relay is missing |
|       |      | in the call history in case if the external caller is terminating the call first.                 |
|       | C:   |                                                                                                   |
|       | Fix: | Workaround: Use feature code *1 instead of *2 for call relay. Will be fixed in future             |
|       |      | release.                                                                                          |

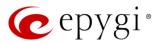

# 7 General Hints

### 7.1 Technical Advisory

Some system information (Call History and Pending Events) may be lost when QXISDN4 is powered down. You may maximum lose the portion of the above-mentioned system information, which occurred during last hour before the QX is powered down. It's recommended to enable **Call History – Archiving** to minimize the loss of Call History.

### 7.2 Firmware Update

It is recommended to execute the update by downloading the firmware first to a PC located in the LAN side of the QXISDN4 and perform the firmware update from the LAN side. This is to ensure that the Internet connection will not affect the upgrade process.

Attention: It is recommended to back up the configuration for emergency purposes prior to upgrading the firmware. You can do that from Maintenance-Backup/Restore-Backup and download current Configuration page. The current configuration will remain after the firmware update. Moreover, all custom messages and call history will be saved during the upgrade.

To perform the manual firmware update:

- 1. Go to the Maintenance→Firmware→Manual Firmware Update page.
- 2. Click the **Download Configuration** link to back up the current configuration, if needed.
- 3. Click Choose File button to browse for image.bin file.
- 4. Click Save to start uploading the file.
- 5. Click **Yes** to proceed the firmware upgrade.

Note: The update process takes about 5 minutes. Normal operation will be stopped during that time.

### 7.3 Limitations and Restrictions

- The Network Capture size is limited to 24 MB. This will put a limitation on the duration of captured file.
- The Call Capture duration is limited to 160 seconds.
- The capture duration is limited to **160** seconds in **DSP Capture** hidden page.

### 7.4 QXISDN4 Conversion to QXISDN4+ with License Key

Conversion from QXISDN4 to QXISDN4+ (GW to PBX) can be made from 6.0.11 or later firmware. If the QXISDN4 is running on a firmware version lower than 6.0.11 then 6.0.11 needs to be installed first.

- 1. Go to the *http://xxx.xxx/conversionkey.cgi* hidden page, enter the conversion key and apply. The device will continue to function as QXISDN4.
- 2. FW update the device with a FW version dedicated for QXISDN4+. After successful update and reboot the device will function as QXISDN4+.
- 3. After the update the default LAN IP will be changed from http://172.28.0.1 to http://172.30.0.1.